## **Copyright**

Copyright © 2001 by AOpen Inc. Alle Rechte vorbehalten. Kein Teil dieser Publikation darf ohne vorherige schriftliche Genehmigung von AOpen Inc. in keiner Form durch elektronische, mechanische, magnetische, optische, chemische, manuelle oder anderweitige Verfahren reproduziert, übertragen, kopiert, in ein Datenabrufsystem gespeichert oder in irgendeine Sprache oder Computersprache übersetzt werden. Alle Markennamen und Produktnamen sind Warenzeichen und/oder eingetragene Warenzeichen ihrer jeweiligen Eigentümer.

#### **Bekanntmachung**

AOpen Inc. gibt keine direkten oder indirekten Garantien bezüglich des Inhalts dieses Dokuments und spricht sich besonders von allen Garantien bezüglich Verkäuflichkeit oder Eignung für bestimmte Zwecke frei. Die in diesem Handbuch beschriebene Software wird im vorliegenden Zustand verkauft. Sollten sich die Programme nach dem Kauf als defekt herausstellen, übernimmt der Käufer (und nicht AOpen Inc., ihre Vertreiber oder Händler) die gesamten Kosten aller notwendigen Serviceleistungen, Reparaturarbeiten und jegliche von einem Softwaredefekt verursachten Zufalls- oder Folgeschäden. Desweiteren behält es sich AOpen Inc. vor, inhaltliche Änderungen an dieser Publikation vorzunehmen, ohne irgendeine Person von einer solchen Änderung in Kenntnis zu setzen.

## **Aussagen zur FCC-Entsprechung**

Anmerkung: Dieses Gerät wurde getestet und als übereinstimmend befunden mit den Grenzen für ein Klasse B Digitalgerät, gemäß Teil 15 der FCC-Regeln. Diese Grenzen dienen dazu, vernünftigen Schutz gegen schädliche Interferenzen in Gebäuden zu bieten. Dieses Gerät erzeugt und verwendet Radiofrequenzenergie und kann sie ausstrahlen. Wenn es nicht gemäß dem Benutzerhandbuch installiert und verwendet wird, kann es sich störend auf Radiokommunikation auswirken. Es besteht allerdings keine Garantie, dass Interferenzen nicht in bestimmten Gebäuden auftreten können. Wenn dieses Gerät für Radio oder TV-Empfang schädliche Interferenzen aussendet, welches festgelegt werden kann, indem das Gerät aus- und wieder angeschaltet wird, sollten Anwender versuchen, diese Interferenzen mit einer oder mehreren der folgenden Maßnahmen beseitigen:

- Erneutes Ausrichten der Empfangsantenne.
- Erhöhung des Abstands zwischen Gerät und Empfänger.
- Anschluss von Gerät und Empfänger an unterschiedliche Stromkreise.
- Wenden Sie sich an den Händler oder einen erfahrenen Radio-/Fernsehtechniker.

## **FCC-Warnung**

Änderungen oder Modifikationen, die nicht ausdrücklich von der für technische Entsprechung zuständigen Seite erlaubt sind, können die Betriebserlaubnis für dieses Gerät erlöschen lassen.

# **Inhalt diese Handbuchs**

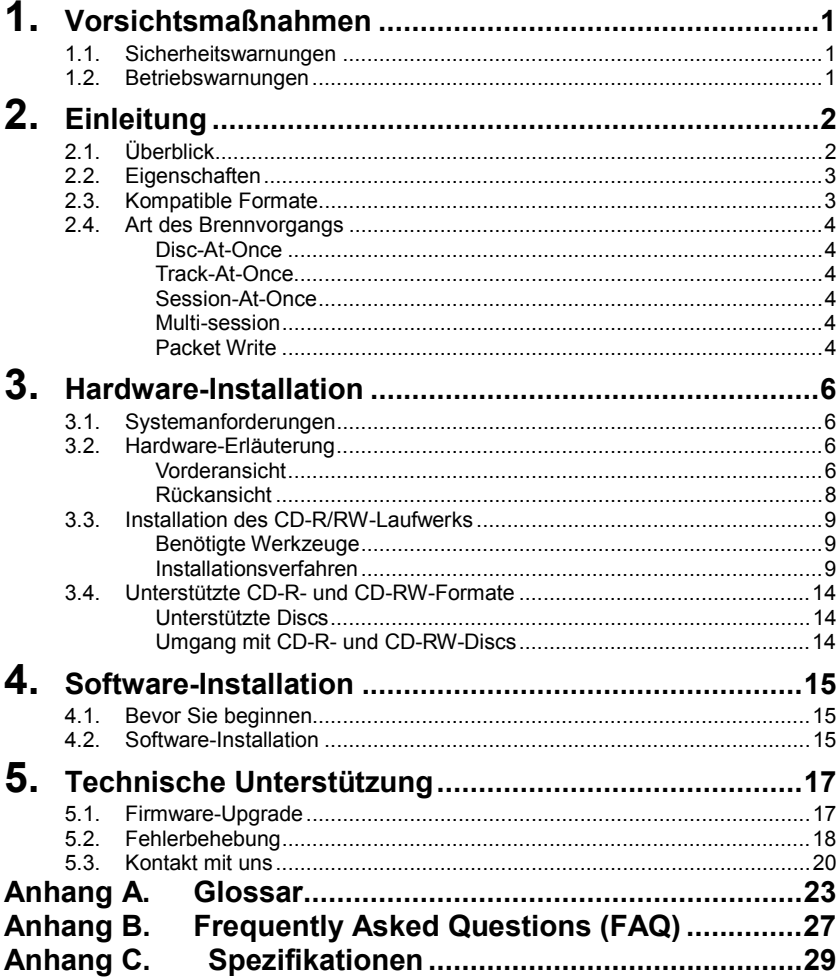

# <span id="page-2-0"></span>**1. Vorsichtsmaßnahmen**

Durch diese Vorsichtsmaßnahmen lernen Sie den korrekten und sicheren Umgang mit dem Gerät und können dadurch eigenen Verletzungen bzw. Verletzungen Dritter vorbeugen. Dieser Abschnitt ist Ihrer persönlichen Sicherheit gewidmet und hilft Ihnen, das Beschädigungsrisiko des Geräts zu minimieren. Lesen Sie diesen Abschnitt bitte gewissenhaft durch, bevor Sie fortfahren.

# **1.1. Sicherheitswarnungen**

- y Öffnen Sie das Gerät nicht und versuchen Sie nicht, es auseinander zu nehmen oder zu modifizieren.
- Schauen Sie nicht in das Innere des Geräts. Sollten Sie Ihre Augen dem Laser im Inneren des Geräts aussetzen, könnten Sie erblinden.
- Stecken Sie Fremdobjekte oder Ihre Finger nicht in das Gerät.
- Setzen Sie das Gerät keinem Regen aus und verwenden es nicht in der Nähe von Wasser bzw. in feuchten oder nassen Umgebungen. Stellen Sie keine Flüssigkeitsbehälter auf das Gerät, deren Inhalt durch Öffnungen in das Gerät gelangen könnten.
- y Folgen Sie den Anweisungen des Benutzerhandbuchs gewissenhaft. Halten Sie sich bei der Installation des Geräts an die korrekte Verfahrensweise.
- Schalten Sie den Computer sofort ab und trennen ihn von seiner Stromquelle, wenn das Gerät ungewöhnliche Gerüche, Geräusche oder Rauch ausstößt.
- y Vergewissern Sie sich, dass der Computer geerdet ist.
- Trennen Sie den Computer stets von seiner Stromquelle, bevor Sie ihn öffnen. Fassen Sie den Stecker nicht mit nassen Händen an.
- y Wenn das Gerät in einem durch Lüfter gekühlten System verwendet wird, sollte es keinen Temperaturen ausgesetzt werden, die sich außerhalb des Bereicht  $5 \sim 40$  °C bewegen.

# **1.2. Betriebswarnungen**

Dieses CD-R/RW-Laufwerk stellt zusammen mit der beigefügten Software ein internes Computer-Speichergerät zum (wiederholten) Beschreiben, Löschen und Lesen von CD-Medien dar. Das Kopieren von CD-ROMs ist außer in Fällen, in denen das Kopieren von CD-ROMs für eigene Zwecke des Anwenders im Kopierschutzrecht besonders hervorgehoben ist oder in denen der Kunde Erlaubnis zum Kopieren von CD-Roms eingeholt hat, illegal. Nehmen Sie zur Kenntnis, dass das unbefugte Kopieren von CD-ROMs Gegenstand von Schadenersatzansprüchen und Strafverfolgung sein kann.

# <span id="page-3-0"></span>**2. Einleitung**

# **2.1. Überblick**

Vielen Dank für Ihren Kauf eines AOpen CD-R/RW-Laufwerks. Dieses Handbuch zeigt Ihnen, wie Sie Ihr Aopen CD-R/RW-Laufwerk richtig installieren. Bitte lesen Sie dieses Handbuch sorgfältig durch, bevor Sie das Laufwerk zum ersten Mal benutzen.

### **Just Link**

.

"Just Link" ist eine neue Technologie, die von Ricoh unabhängig entwickelt wurde. Diese Technologie vermeidet "Buffer Under-Run"-Fehler durch deren Voraussage. Dadurch werden stabile Schreibvorgänge gewährleistet. Das AOpen CD-R/RW-Laufwerks verwendet die "Just Link"-Technologie in folgenden Situationen, in denen bei herkömmlichen Laufwerken "Buffer Under-Run"-Fehler auftreten können:

- Hochgeschwindigkeits-Brennvorgänge.
- Andere Arbeitsgänge werden während des Brennens der CD durchgeführt.
- Eine CD eines CD-ROM-Laufwerks wird mit einem CD-R/CD-RW-Laufwerk kopiert.
- Direkten Brennvorgänge über ein Netzwerk.

### **Just Speed**

"Just Speed" ist eine neue, von Ricoh unabhängig entwickelte Technologie. Das AOpen CD-R/RW-Laufwerks verwendet "Just Speed" z.B. zur Reduzierung von "Servo Follow"-Fehlern und von Leistungsabfällen beim Brennen. Der Mechanismus kontrolliert die maximale Brenngeschwindigkeit folgendermaßen:

- **(1)** Verwendung der ATIP-Informationen (Herstellername, Modellnummer usw.; bereits auf die Disc gebrannt).
- **(2)** Durchführung von Test-Brennvorgängen auf den OPC-Bereich des inneren Umfangs der Disc.
- **(3)** Erkennung der "Servo Follow"-Überprüfung des äußeren Umfangs der Disc (Überprüfung auf Spurverschiebungen durch mangelnde Präzision beim Herstellen der Disc).

Die Kombination obenstehender Möglichkeiten **(1), (2) und (3)** erhöht die Sicherheit von Hochgeschwindigkeits-Brennvorgängen. Darüber hinaus werden Discs unterstützt, bei denen die maximale Brenngeschwindigkeit nicht in den ATIP-Informationen enthalten ist.

## **Vielseitige Verwendbarkeit**

Das AOpen CD-R/RW-Laufwerks ist eine ideale Combo-Lösung zum Lesen von CDs, Kopieren von Audio-/Software-CDs und Kreieren von Foto/Audio/Video-CDs. Darüber hinaus kann es als Speicherlaufwerk zur Archivierung und zur Erstellung von Backups verwendet werden. Dem Laufwerk ist alles beigefügt (nur beim Einzelhandelsangebot), was Sie zum sofortigen Erstellen von CDs benötigen, einschließlich Software und CD-Rohlingen. Mit dieser Software können Sie Ihre eigenen CDs erstellen.

## <span id="page-4-0"></span>**Hohe Zuverlässigkeit**

Durch das verbesserte hitzeableitende Design und das OPC-Design wird die Zuverlässigkeit beim Brennen von CDs deutlich verbessert. Die "Optimum Power Control" überwacht die Signalebenen werden des Brennvorgangs kontinuierlich und stellt die Leistung des Lasers entsprechend dem Verschmutzungsgrad der Disc ein. Diese Funktion sorgt für ein flaches Signal und erhöht die Zuverlässigkeit des Laufwerks dadurch ernorm.

#### **Hohe Kompatibilität**

Das AOpen CD-R/RW-Laufwerks unterstützt alle wichtigen CD-Formate und bietet volle rückwärtige Kompatibilität mit einer großen Anzahl unterschiedlicher CD-ROM-Laufwerken und CD-ROM-Medien. Doch damit nicht genug: Für zukünftige Kompabilität können Sie mit einem DVD-Laufwerk mit Multi-Read-Funktion CD/RW-Medien abspielen.

# **2.2. Eigenschaften**

- Das E-IDE-Interface erfüllt die ATAPI Version 2.6-Anforderungen
- Kompatibel zu Orange Book Teil II (CD-R) und Teil, Ausgabe 2 V1.0 (CD-RW)
- y Durch die "JustLink"-Technologie werden mögliche "Buffer Under Run"-Fehler automatisch vermieden.
- Durch die OPC<sup>1</sup>-Technologie wird die Brennzuverlässigkeit erhöht.
- y Unterstützt Random UDF für einfaches Brennen auf CD-R/RW-Discs.
- 2 MB Buffer-Speicher
- Leistungsstarker Lademechanismus.
- Unterstützung für [P](#page-4-1)IO Mode4 und UDMA $3$  (optional).
- y Unterstützung für Disc-Durchmesser von 12 cm und 8 cm.
- y Notauswurfsfunktion.
- Lautstärkenkontrolle über Rädchen an der Frontplatte.
- Analoger und digitaler Audioausgang auf der Rückseite.

# **2.3. Kompatible Formate**

 $\overline{a}$ 

Dieses CD-R/RW ist mit den folgenden Formaten kompatibel:

"Read" bedeutet Datentransfer, "Play" steht für Audiowiedergabe

| Format        | Write | Read | Plav |
|---------------|-------|------|------|
| CD-DA         | Ja    | Ja   | Ja   |
| <b>CD-ROM</b> | Ja    | Ja   |      |
| CD-Extra      | Ja    | Ja   | Ja   |

<sup>1</sup> Die "Optimum Power Control" überwacht die Singalebenen werden des Brennvorgangs kontinuierlich und stellt die Leistung des Lasers entsprechend dem Verschmutzungsgrad der Disc ein. Daruch wird ein flaches Signal gewährleistet.

<span id="page-4-1"></span><sup>&</sup>lt;sup>3</sup> Die Kompatibilität mit der UDMA-Funktion hängt mit den Chipsätzen des Motherboards zusammen.

#### <span id="page-5-0"></span>**Introduction**

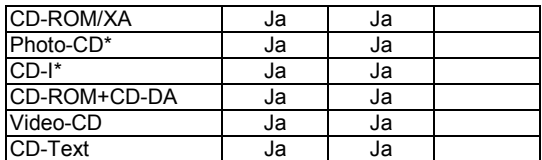

\* CD-I- und Foto-CDs benötigen spezielle Lese-/Wiedergabefunktionen; das Brennen von Photo-CDs erfordert eine Kodak-Lizenz.

# **2.4. Art des Brennvorgangs**

## **Disc-At-Once**

Wenn lediglich eine einzelne Session (Lead in/Daten/Lead out) auf eine Disc gebrannt werden soll, wird dies mit "Disc-At-Once" bezeichnet.

Bei der Verwendung von "Disc-At-Once" können keine weiteren Daten auf die Disc gebrannt werden, selbst wenn die Kapazität dafür ausreichen würde.

Der Vorteil dieser Brennmethode liegt darin, dass die Discs mit nahezu jedem CD-Player oder CD-ROM-Laufwerk abgespielt werden können, da zwischen den Datenspuren keine Verknüpfungen bestehen.

#### **Track-At-Once**

Wenn mehrere Sessionen auf eine Disc gebrannt werden, wird dies mit "Track-At-Once" bezeichnet. Sollte auf der Disc weiterer Speicherplatz zur Verfügung stehen, können zusätzliche Daten auf die Disc gebrannt werden.

Der Vorteil dieser Brennmethode liegt darin, dass Sie zusätzliche Sessionen auf eine Disc brennen und diese Discs mit einem normalen CD-ROM-Laufwerk lesen können. (Lesen Sie dazu "Multisession".)

#### **Session-At-Once**

Ein "Session-at-Once"-Brennvorgang entspricht fast vollständig einem "Disc-at-Once"-Brennvorgang ("Lead-in", Datenbereich und "Lead-out" werden in einem Durchgang gebrannt).

Der einzige Unterschied besteht darin, dass die CD noch nicht "abgeschlossen" ist. Nach einem "Session-at-Once"-Brennvorgang haben Sie immer noch die Möglichkeit, zu einem späteren Zeitpunkt eine weitere Session auf die CD zu brennen.

#### **Multi-session**

Das Brennen von "Lead-in/Daten/Lead-out" wird als Session bezeichnet. Die "Disc-At-Once"-Methode wird auch als "Single Session" bezeichnet, da die Disc nur einmal gebrannt werden kann. Eine Disc, auf die mit der "Track-At-Once"-Methode mehrere zusätzliche Sessionen gebrannt wurden, wird als "Multisession-CD" bezeichnet.

#### **Packet Write**

Anders als die "Track-At-Once"- oder "Disc-At-Once"-Brennmethoden brennt "Packet Write" Daten in fixierten Sektoren von 64 KB, die als "Packete" bezeichnet werden.

Die Vorteile dieser Brennmethode liegen in der Beseitigung von "Buffer Under-Run"-Fehlern und "Overheads per Session". Diese Methode kann jedoch nicht

auf Audiodaten angewendet werden. Beim Brennen von Daten mit der "Packet Write"-Methode kann eine Reihe von Formaten wie zum Beispiel UDF und CD-R FS verwendet werden.

# <span id="page-7-0"></span>**3. Hardware-Installation**

Die Installation des AOpen CD-R/RW-Laufwerks ist schnell und einfach. Bitte folgen Sie den untenstehenden Anweisungen:

# **3.1. Systemanforderungen**

Für den stabilen Betrieb des CD-R/RW-Laufwerks empfehlen wir Ihnen ein PC-System mit den folgenden Eigenschaften:

- y **CPU**: Pentium II 350 MHz oder schneller
- y **Betriebssystem**: Windows 95/98/ME/2000/NT4.0
- y **Speicher**: minimal 32MB, 64MB empfehlenswert
- y **CD-ROM-Laufwerk**: Ein Laufwerk mit mind. 16-facher Geschwindigkeit

#### y **CD-Software**:

Dieses Laufwerk benötigt zum Brennen auf CD-R/RW-Discs eine spezielle CD-Software. Vergewissern Sie sich, dass die verwendete Software Ihr Laufwerk auch unterstützt.

#### y **Festplattenspeicherplatz**:

Wenn Sie Daten auf eine CD-R/RW-Disc brennen, benötigen Sie einen Arbeitsbereich auf dem Festplattenlaufwerk (50 bis 100 MB freien Speicherplatz). Wenn Sie zum Brennen von Daten auf eine CD-R/RW-Disc ein Image File erstellen, benötigen Sie zuzüglich zum bereits erwähnten Arbeitsbereich einen Speicherplatz, welcher der Größe der Daten entspricht (insgesamt bis zu 800 MB). Wenn Sie die Daten jedoch direkt von einem Festplattenlaufwerk, CD-ROM-Laufwerk usw. auf die Disc brennen, wird der Speicherplatz für das Image File nicht benötigt "(On-The-Fly-Writing").

# **3.2. Hardware-Erläuterung**

## **Vorderansicht**

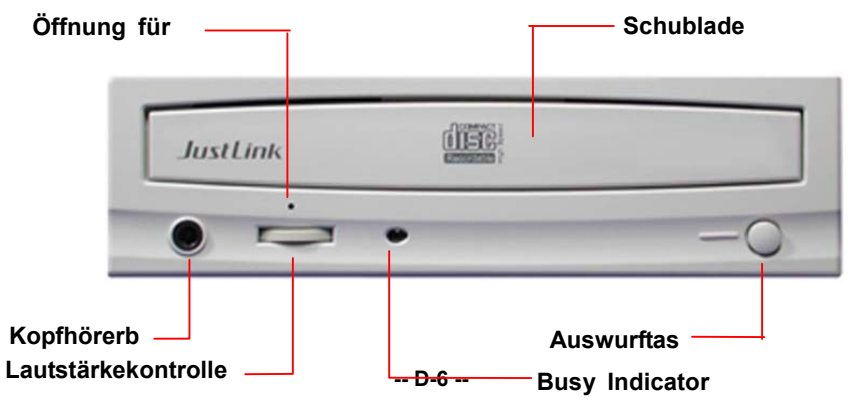

#### *Ziehen bzw. drücken Sie die CD-Schublade nicht gewaltsam heraus / herein, da Sie ansonsten den Lademechanismus des Laufwerks beschädigen könnten.*

#### y **CD-Schublade**

Dies ist die Ablagefläche für die Disc. Legen Sie die Disc in die herausgefahrene Schublade und schieben Sie daraufhin vorsichtig an (oder drücken Sie die Auswurftaste). Dadurch wird die CD geladen.

#### y **Auswurftaste**

Mit dieser Taste können Sie auswerfen oder laden.

#### y **Betriebsindikator**

Wenn das Laufwerk auf die Disc-Schublade bzw. die Disc zugreift, leuchtet oder blinkt dieses LED orange. Sollte auf eine geladene Disc nicht zugegriffen werden, geht das LED aus. Wenn Sie ein inkompatibles Disc-Format einlegen oder ein Hardwarefehler auftritt, blinkt das LED.

#### y **Kopfhörerbuchse**

An diese Buchse können Sie Kopfhörer oder Mini-Lautsprecher anschließen.

#### Lautstärkenkontrolle

Mit diesem Kontrollrädchen können Sie die Ausgabelautstärke der Kopfhörerbuchse einstellen. Die Ausgabelautstärke der Audioanschlüsse an der Rückseite kann hiermit nicht eingestellt werden.

#### y **Öffnung für Notauswurf**

Gehen Sie wie folgt vor, wenn die Schublade des Laufwerks wegen Stromversagens nicht ausgeworfen werden kann: Drücken Sie einen Gegenstand (z.B. einem Stück Draht) in die Notauswurfsöffnung. Dadurch kann das Laufwerk die Schublade auswerfen.

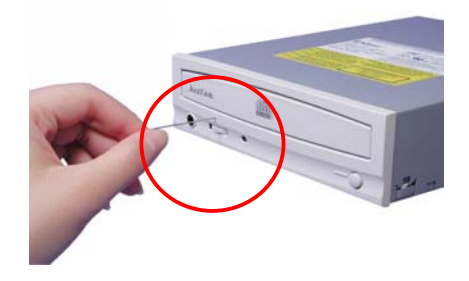

*Diese Funktion ist nur für den Notfall vorgesehen. Verwenden Sie diese Methode normalerweise nicht, da Sie ansonsten die Mechanik des Geräts beschädigen könnten.*

## **Rückansicht**

## Digitaler AudGeräte- ko **nfiguration ioausgangs**

<span id="page-9-0"></span>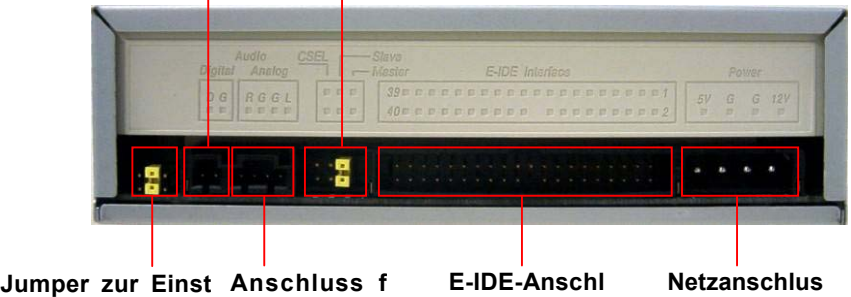

**ellung des ATA-M ür Audioaus**

#### y **Netzanschluss**

Dieser Anschluss wird mit dem Netzteil des Computers verbunden (DC 5V/12V).

*Vermeiden Sie es, den Netzanschluss bei der Befestigung umzukehren. Ein umgekehrte Verbindung kann die Ausrüstung beschädigen (wird nicht von der Garantie abgedeckt)* 

#### y **E-IDE-Anschluss**

Verwenden Sie zum Anschluss des E-IDE-Interface ein flaches, doppelseitiges 40-Pin E-IDE-Kabel.

*Das Anschließen oder Abtrennen von Anschlüssen bei aktivierter Stromzufuhr kann zu Kurzschlüssen führen, wodurch Ihre Ausrüstung beschädigt werden kann. Vergewissern Sie sich deshalb vor dem Anschließen oder Abtrennen von Anschlüssen, dass die Stromzufuhr deaktiviert ist.*

- y **Anschluss für Audioausgang** An diesen Anschluss können Sie Ihre Soundkarte anschließen (Analogsignale).
- y **Digitaler Audioausgang**  An diesen Anschluss können Sie Ihre Soundkarte anschließen (Digitalsignale).
- y **Jumper zur Einstellung des ATA-Modus (optional)** Dieses Laufwerk ist standardgemäß auf den "PIO Modus 4" eingestellt. Wenn Sie diesen Jumper entfernen, stellen Sie das Laufwerk damit auf den "UDMA"-Modus ein.

ŕ *Anmerkung: Die Kompatibilität der UDMA-Funktion steht in Zusammenhang mit den Chipsätzen des Motherboards. Stecken Sie den Jumper wieder zurück (und stellen das Laufwerk somit wieder auf den PIO-Modus ein), sollten nach Einstellung auf den UDMA-Modus Probleme bei Brennvorgängen auftreten.*

#### <span id="page-10-0"></span>y **Jumper zur Gerätekonfiguration**

Diesen Jumper verwenden Sie zur Auswahl der E-IDE-Gerätekonfiguration. Benutzen Sie die Jumper ausschließlich zum Ändern der Gerätekonfiguration. Die Konfigurationsänderungen werden nach Abschalten und erneutem Anschalten der Stromzufuhr aktiviert. Der Gerätekonfigurations-Jumper ist vom Hersteller standardgemäß auf **Master** eingestellt.

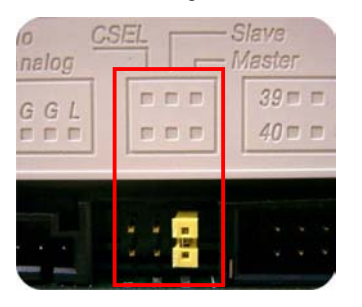

*Anmerkung: Wenn Sie andere Jumper als die für die Gerätekonfiguration vorgesehenen Jumper installieren, kann das Laufwerk beschädigt oder sein Betrieb gestört werden.*

# **3.3. Installation des CD-R/RW-Laufwerks**

Schalten Sie Ihren Computer und alle Peripheriegeräte ab. Trennen Sie den Netzstecker des Computers von der Steckdose oder der Steckdosenleiste.

#### **Benötigte Werkzeuge**

- Ein mittlerer Schraubenzieher
- Eine lange, schmale Beißzange
- Das Handbuch Ihres Computers oder Motherboards (zum Auffinden des IDE-Controllers des Computers).

#### **Installationsverfahren**

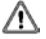

*Die Entladung statischer Energie kann die Elektronikschaltkreise beschädigen. Wenn Sie vor und während der Hardware-Installation im Inneren Ihres Computers geerdete metallische Objekte (wie z.B. das Computergehäuse) berühren, können Sie statische Entladungen vermeiden.* 

1. Nehmen Sie das Gehäuse Ihres Computers ab. Passen Sie dabei auf scharfe Kanten im Inneren Ihres Computers auf.

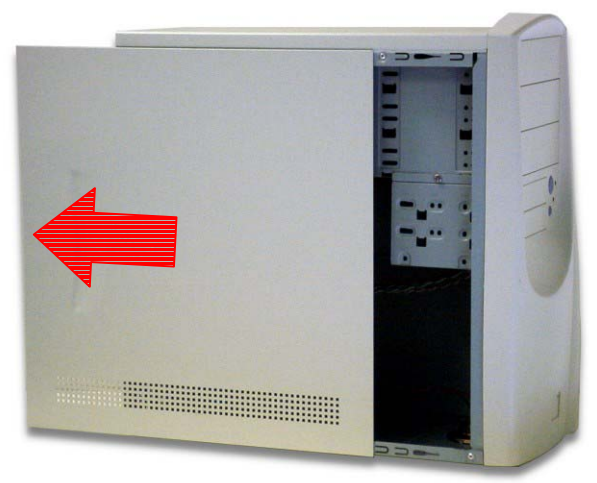

- 2. **Wenn noch kein anderes CD-ROM-Laufwerk in Ihrem System installiert ist**, empfehlen wir Ihnen, das CD-R/RW-Laufwerk im "Secondary IDE"-Port zu installieren. Sie müssen keine anderen Jumper des CD-R/RW-Laufwerks einstellen. Fahren Sie mit Schritt 4 der Installation fort.
- 3. **Gehen Sie wie folgt vor, wenn bereits ein CD-ROM-Laufwerk in Ihrem System installiert ist:**

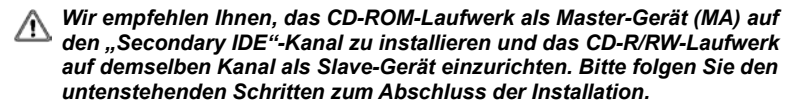

- y Vergewissern Sie sich zuerst, dass Ihr "Secondary IDE"-Kabel über zwei IDE-Gerätanschlüsse verfügt. Wenden Sie sich ansonsten an Ihren Motherboard-Händler oder kaufen sich in einem Computerladen ein geeignetes Kabel.
- Trennen Sie das CD-ROM-Laufwerk vom "Primary IDE"-Kabel, falls es auf dem "Primary IDE"-Kanal installiert war.
- Stellen Sie den Jumper zur Gerätekonfiguration des CD-ROM-Laufwerks auf die Position "Master" (MA) ein.
- Stellen sie den Jumper zur Gerätekonfiguration des CD-R/RW-Laufwerks auf die Position "Slave" (SL) ein.

#### **Hardware-Installation Communisty Communisty Communisty Communisty Communisty Communisty Communisty Deutsch**

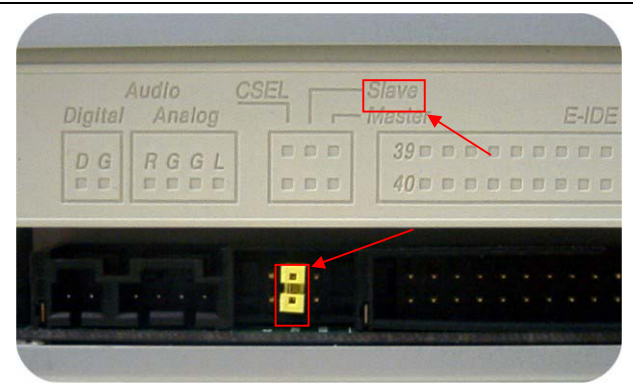

4. Finden Sie das 40-Pin "Secondary IDE"-Interface-Kabel Ihres Motherboards und verbinden es mit Ihrem CD-R/RW-Laufwerk. Beachten Sie dabei, dass des farbkodierte Rand des IDE-Kabels an PIN 1 des IDE-Controlles ausgerichtet werden muss.

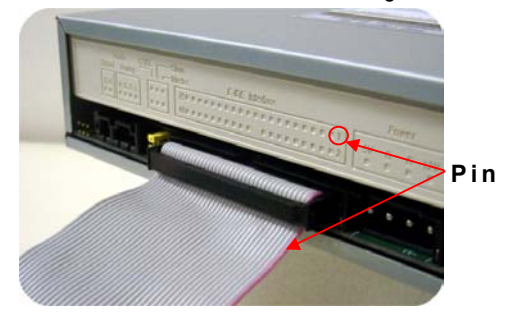

5. Schieben Sie das CD-R/RW-Laufwerk in einen freien 5.25-Zoll-Schacht.

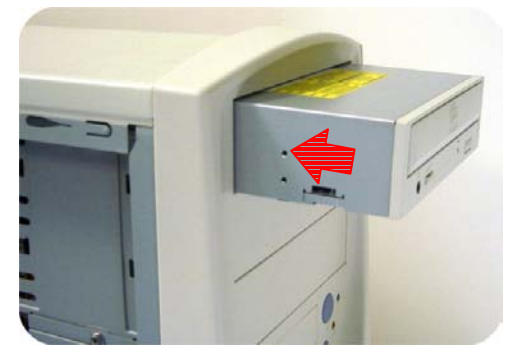

#### **Hardware-Installation**

6. Schrauben Sie das Laufwerk mit den vier beigefügten Schrauben (Größe: M3x0.5x4mm) im Laufwerksschacht fest. Durch die Schrauben wird das Laufwerk elektronisch geerdet.

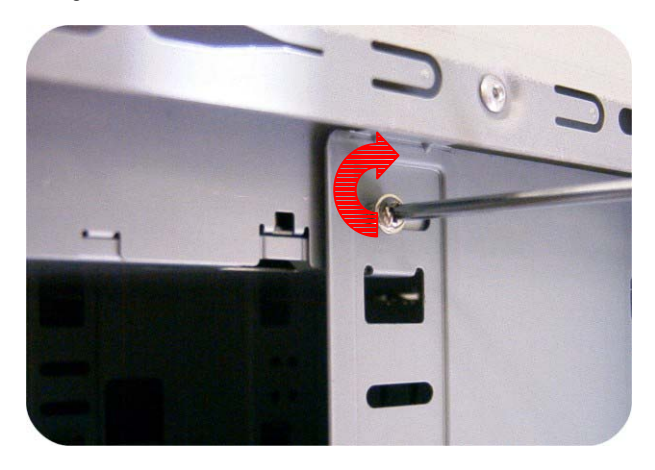

#### *Dieses CD-R/RW-Laufwerk muss horizontal installiert und betrieben werden.*

7. Finden Sie das Netzteil Ihres Computers und suchen einen ungenutzten Netzkabelanschluss. Sollte Ihnen ein solcher Anschluss nicht zur Verfügung stehen, müssen Sie sich ein Y-Splitter-Kabel kaufen, durch den das Kabel einen weiteren Anschluss erhält. Wahrscheinlich können Sie sich ein Y-Splitter-Kabel von Ihrem lokalen Händler kaufen.

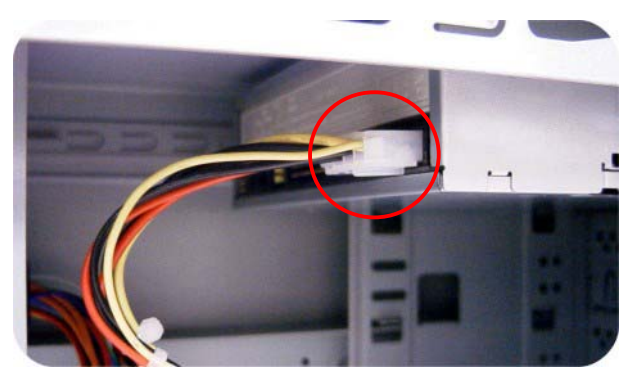

#### **Hardware-Installation Deutsch** Deutsch Deutsch

8. Schließen Sie falls notwendig das Audiokabel an. Wenn Sie bereits ein anderes CD-ROM-Laufwerk mit angeschlossenem Audiokabel installiert haben, müssen Sie das Audiokabel nicht mit Ihrem CD-R/RW-Laufwerk verbinden.

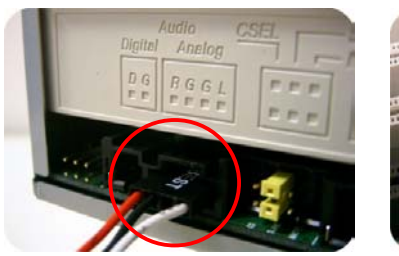

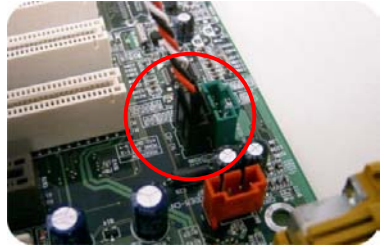

9. Montieren Sie das Gehäuse Ihres Computers. Passen Sie dabei auf scharfe Kanten im Inneren Ihres Computers auf.

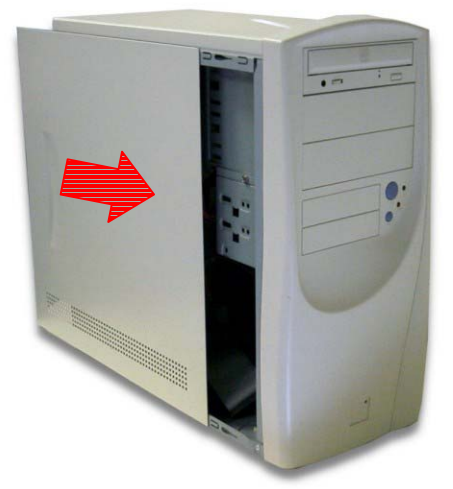

10. Stecken Sie das Netzkabel Ihres Computers wieder in die Steckdose oder die Steckdosenleiste und schalten den Computer an.

# <span id="page-15-0"></span>**3.4. Unterstützte CD-R- und CD-RW-Formate**

## **Unterstützte Discs**

Dieses Laufwerk kann Daten auf Discs mit den folgenden Logos brennen:

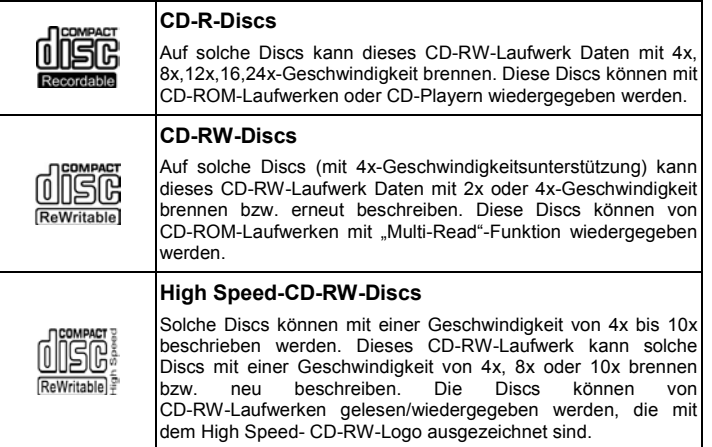

## **Umgang mit CD-R- und CD-RW-Discs**

Bitte lesen Sie sich die folgenden Hinweise zum Umgang mit CD-R- und CD-RW-Discs durch.

- Setzen Sie die Discs keiner extremen Hitze wie direktem Sonnenlicht aus und legen Sie sie nicht in die Nähe eines Heizkörpers. Bewahren Sie sie außerdem nicht an feuchten Orten auf.
- y Vermeiden Sie die Berührung der Disc-Oberflächen. Halten Sie Discs immer an nur an den Rändern.
- y Reinigen Sie die Disc-Oberflächen von Staub und Schmutz. Verwenden Sie dazu mit Druckluft arbeitende Staubentferner. Wenn Sie die Oberflächen mit einem trockenen Tuch reinigen, können Sie sie zerkratzen.
- Kleben Sie keine Aufkleber auf Disc-Oberflächen.
- Schreiben Sie nur auf dafür vorgesehenen Stellen von Disc-Oberflächen.
- Reinigen Sie Discs nicht mit Chemikalien oder Reinigungsmitteln.
- Biegen Sie Discs nicht und lassen sie nicht fallen.

# <span id="page-16-0"></span>**4. Software-Installation**

# **4.1. Bevor Sie beginnen**

Da das Brennen einer CD nicht unterbrochen werden kann, ist eine stabile Systemumgebung unerläßlich. Wenn Sie ein Festplattenlaufwerk ausschließlich zum Brennen von CDs eingerichtet haben, sollten Brennvorgänge problemlos ablaufen.

Sollten Sie über kein zusätzliches Festplattenlaufwerk verfügen, werden Sie die folgenden Schritten zum Optimieren der CD-Brennvorgänge unter Windows 95 / 98 (oder NT4.0) wahrscheinlich hilfreich finden:

- Schließen Sie alle residenten Programme einschließlich Anti-Virus-Programm, Bildschirmschoner, System Agent, Power Management usw. Deaktivieren Sie außerdem die "Automatische Benachrichtigung beim Wechsel". Außerdem raten wir Ihnen, während des Brennvorgangs keine Fenster zu maximieren oder zu minimieren, da der Vorgang dadurch gestört und die CD beschädigt werden kann.
- Besonders wichtig: Defragmentieren Sie Ihr Festplattenlaufwerk vor jedem neuen Brennvorgang.
- y Wenn Sie Daten von einer CD auf ein Festplattenlaufwerk überspielen, werden alle Dateien durch die Defragmentierung des Fesplattenlaufwerk neu zugeteilt, so dass relevante Dateien in benachbarten Clustern plaziert werden. Dadurch wird Ihnen Zeit und Risiko erspart, wenn "Easy CD Creator" nach den Dateien sucht, die Sie auf die CD brennen möchten.

# **4.2. Software-Installation**

Bitte lesen Sie das beigefügte Handbuch für Informationen über die Installation und die Benutzung der Authoring-Software. Lesen Sie das jeweilige Handbuch, wenn Sie Authoring-Software verwenden möchten, die dem AOpen CD-R/RW-Laufwerks nicht beigefügt ist. Beachten Sie, dass das AOpen CD-R/RW-Laufwerks von manchen Authoring- Software-Versionen bzw. Authoring-Software-Typen nicht unterstützt wird.

# <span id="page-17-0"></span>**5. Technische Unterstützung**

Wenden Sie sich für zusätzliche Informationen oder Unterstützung bezüglich Installation oder Normalbetrieb des Laufwerks bitte an Ihren Händler, wenn Sie diese Informationen nicht im Handbuch oder auf unserer Webseite finden. Natürlich können Sie sich auch direkt an uns wenden:

#### AOpen Inc. **[http://www.aopen.com.tw](http://www.aopen.com.tw/)**

AOpen America Inc. **[http://www.aopen.com](http://www.aopen.com/)**

AOpen Computer B.V. **[http://www.aopen.nl](http://www.aopen.nl/)**

Bitte geben Sie in Ihrer Email Informationen wie Modellnamen und Seriennummer Ihres Produkts an. Versuchen Sie außerdem, Ihr Problem oder Ihre Frage so genau wie möglich zu beschreiben. Auch Informationen über Ihr Computersystem sind sehr hilfreich. Die Mitarbeiter des technischen Support-Teams von AOpen werden Ihnen so schnell wie möglich antworten.

# **5.1. Firmware-Upgrade**

Das AOpen CD-R/RW-Laufwerks verwendet Flash Type-Firmware. Dabei handelt es sich um eine kleine Software-Einheit, die überschrieben und aktualisiert werden kann. Zur Erhöhung der Laufwerkszuverlässigkeit und Steigerung der Leistungsfähigkeit des Laufwerks werden Firmware-Updates zur Verfügung gestellt werden. Sie können sich die neueste Version jederzeit von unserer Webseite (**[http://www.aopen.com](http://www.aopen.com/)**) herunterladen.

#### **Bestätigung der Firmware-Version**

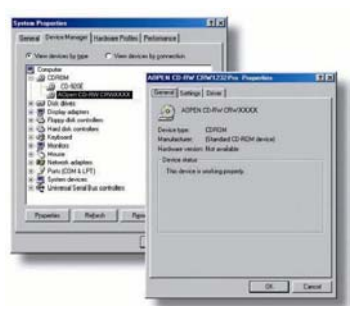

Windows 9x-Anwender können die Firmware-Version des AOpen CD-R/RW-Laufwerks über "Eigenschaften" im Gerätemanager bestätigen.

Windows NT-Anwender können die Version bestätigen, indem Sie in der "Systemsteuerung auf "SCSI Adapter" doppelklicken und daraufhin das Register "Geräte" auswählen. Rechtsklicken Sie dann auf " AOpen CD-R/RW-Laufwerks " und wählen "Eigenschaften".

Unter Windows 2000 wird die Firmware-Version nicht angezeigt. Überprüfen Sie sie mit Ihrer CD-Software.

# <span id="page-18-0"></span>**5.2. Fehlerbehebung**

## **Probleme beim Brennen**

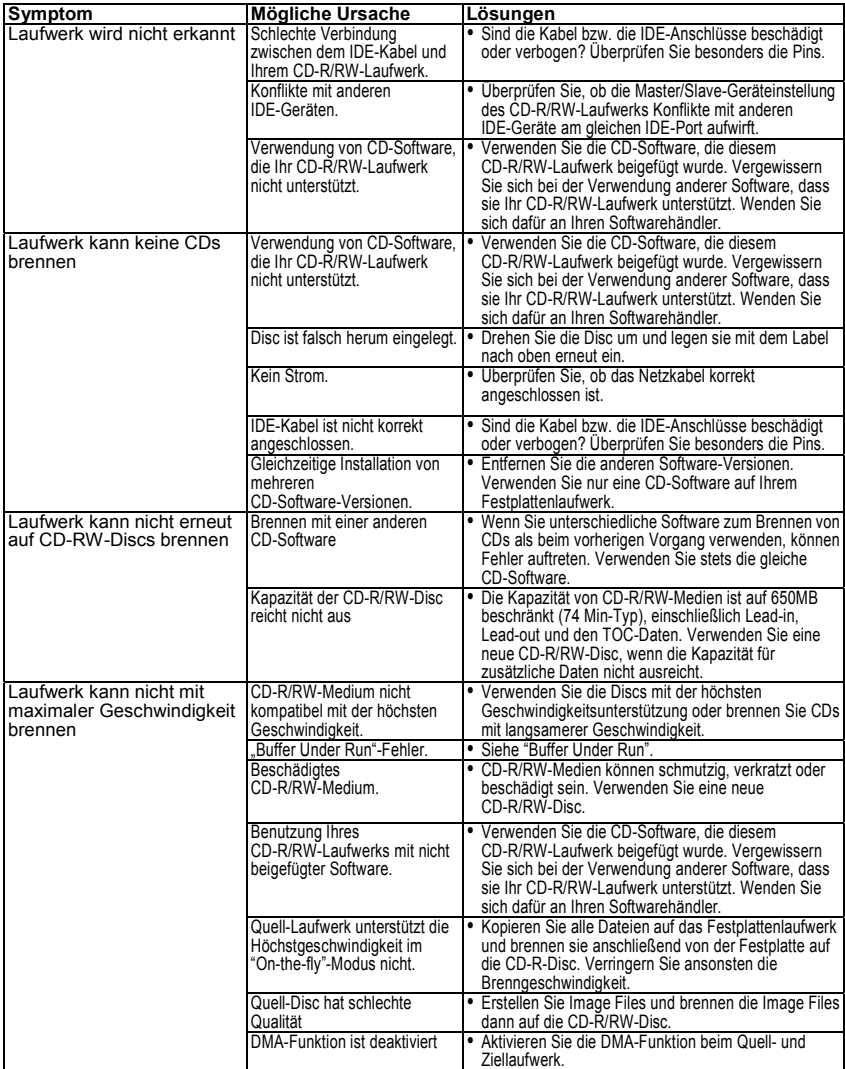

## **Probleme beim Lesen**

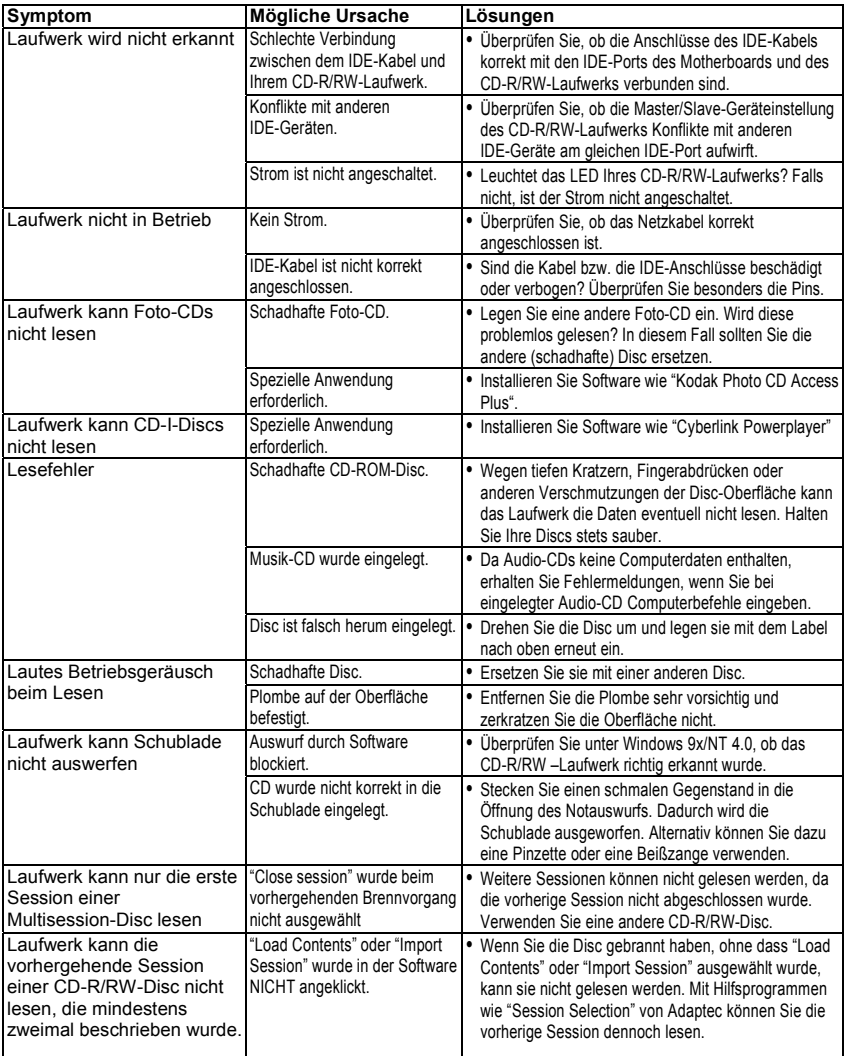

# <span id="page-20-0"></span>**5.3. Kontakt mit uns**

Lieber Kunde,

Vielen Dank für Ihre Wahl eines AOpen-Produkts. Bester und schnellster Kundendienst ist unsere erste Priorität. Wir empfangen allerdings täglich sehr viele Emails und Anrufe aus der ganzen Welt, was es für uns sehr schwierig macht, jedem Kunden zeitig zu helfen. Wir empfehlen Ihnen, den unten beschriebenen Prozeduren zu folgen, bevor Sie sich an uns wenden. Mit Ihrer Hilfe können wir noch mehr Kunden Ihnen weiterhin Kundendienst der besten Qualität bieten.

Vielen Dank für Ihr Verständnis!

AOpens Technisches Support-Team

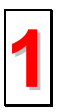

**Online-Handbuch:** Bitte lesen Sie das Handbuch sorgfältig durch und vergewissern sich, dass die Jumpereinstellungen und Installationschritte korrekt sind. **1**

**<http://www.aopen.com.tw/tech/download/manual/default.htm>**

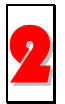

**Testbericht**: Wir empfehlen Ihnen, für Ihren PC Boards/Karten/Geräts auszuwählen, die in den Kompatibilitätstests empfohlen wurden. **<http://www.aopen.com.tw/tech/report/default.htm>**

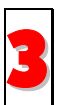

**FAQ:** Die neuesten FAQs (Frequently Asked Questions) könnten Lösungen für Ihr Problem beinhalten.

**<http://www.aopen.com.tw/tech/faq/default.htm>**

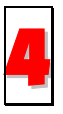

**Software herunterladen:** Schauen Sie in dieser Tabelle nach den neuesten BIOS, Hilfsprogrammen und Treibern. **<http://www.aopen.com.tw/tech/download/default.htm>**

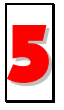

**Newsgroups:** Ihr Problem wurde vielleicht schon von unserem Support-Techniker professionellen Anwendern in der Newsgroup beantwortet. **<http://www.aopen.com.tw/tech/newsgrp/default.htm>**

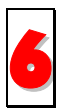

**Wenden Sie sich an Händler/Verteiler:** Wir verkaufen unsere Produkte durch Händler und Systemintegrierer, die Ihre Systemkonfiguration sehr gut kennen und Ihr Problem weit effizienter als wir lösen können sollten. Schließlich ist deren Kundendienst ein wichtiger Hinweispunkt für Sie, wenn 6 Sie das nächste etwas kaufen möchten.

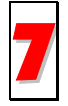

**Kontakt mit uns:** Bitte bereiten Sie Details über Ihre Systemkonfiguration und Fehlersymptome vor, bevor Sie sich an uns wenden. Die Angabe der **Teilnummer**, **Seriennummer** und **BIOS-Version** ist auch sehr hilfreich.

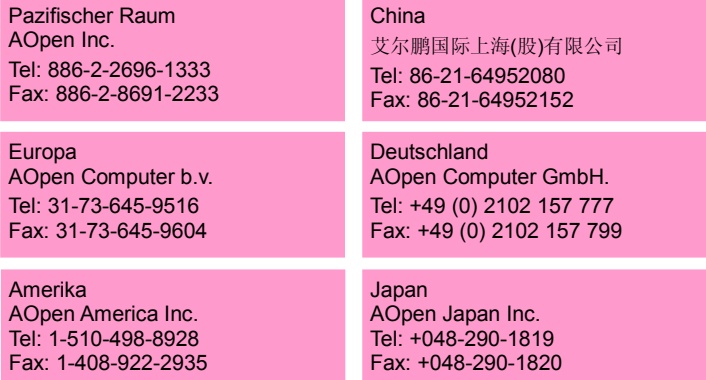

#### **Web Site:** *[www.aopen.com](http://www.aopen.com/)*

**Email:** Senden Sie uns über die folgenden Kontaktformseiten eine Email.

**Englisch** *<http://www.aopen.com/tech/contact/techusa.htm>*

**Japanisch** *<http://www.aopen.co.jp/tech/contact/techjp.htm>*

**Chinesisch (Taiwan)***<http://www.aopen.com.tw/tech/contact/techtw.htm>*

**Deutsch** *<http://www.aopencom.de/tech/contact/techde.htm>*

**Französisch** *<http://france.aopen.com/tech/contact/techfr.htm>*

**Chinesisch (VR China)** *<http://www.aopen.com.cn/tech/contact/techcn.htm>*

# <span id="page-22-0"></span>**Anhang A. Glossar**

## **CD-DA**

Compact Disc - Digital Audio. Auf dieses CD-Format werden typische Musik-CDs gebrannt. Eine CD kann insgesamt 74 Minuten Musik aufnehmen. Der entsprechende Standard ist "Red Book".

## **CD-I**

Compact Disc - Interactive. Auf Discs mit diesem Format können unterschiedliche Datentypen wie Bilder, Musik oder Videos gebrannt werden. Dieser Prozess ist im "Green Book" definiert.

## **CD-R**

Compact Disc - Recordable. Eine Technologie für (wiederbespielbare) CD-R-Medien. Lesen Sie hierzu auch "CD-WO, Compact Disc - Write Once". Solche Discs können nur einmal bespielt werden.

### **CD-ROM**

Compact Disc - Read Only Memory. Dieses Medium wird im "Yellow Book" definiert. Auf dieses CD-Format können Programme, Texte, Bilddateien und Sounddateien gebrannt werden.

## **CD-ROM - Modus 1 und Modus 2**

Eine Ergänzung zum CD-ROM-Format, die zusätzliche Fehlererkennungs- und Fehlerkorrekturfunktionen bietet. Modus 1 ist spezielle für Computerdaten entworfen und wendet einen Fehlerkorrekturcode an. Modus 2 wird nur bei CD-ROM/ XA und CD-I mit Audiodaten verwendet und enthält lediglich einen Fehlererkennungscode.

#### **CD-ROM/ XA**

CD-ROM/ Extended Architecture. Mit diesem CD-Format können Sie Computer-, Audiooder Videodaten auf eine Spur brennen. Die unterschiedlichen Datentypen werden miteinander verbunden (Interleaving), wodurch Synchronisationsprobleme reduziert werden können.

## **CD-RW**

Compact Disc - ReWritable. Eine Technologie für (wiederbespielbare) CD-R-Medien, die nicht auf einen Brennvorgang beschränkt ist. Sie können CD-R-Discs so oft wie gewünscht löschen und neu brennen.

#### **CD-WO**

CD - Write Once. Wie der Name bereits hinweist, kann eine CD dieses Typs nur einmal beschrieben werden. Lesen Sie hierzu auch "CD-R".

## **Disc At Once**

"Disc At Once" ist eine Daten-Brennmethode auf eine CD. Bei dieser Methode wird die gesamte CD in einem einzigen Vorgang gebrannt. Der CD-Brenner schreibt zuerst ein Lead-In, dann den Datenblock und schließlich ein Lead-Out. Im Gegensatz zu "Track At Once" werden bei "Disc At Once" keine verbundenen Datenblöcke verwendet,.

## **Enhanced Music CD, CD + und CD Extra**

Eine Erweiterung von Audio- oder "Mixed-Mode"-CDs besteht aus zwei Sessionen. Die erste Session entspricht CD-DA, während die zweite Session aus Computerdaten besteht. Dieser Vorgang ist im "Blue Book" festgelegt.

#### **Finalization**

"Finalization" ist der endgültige Abschluss eines Brennvorgangs auf eine CD. Danach kann die Disc nicht mehr gebrannt werden. Es spielt keine Rolle, ob es sich bei der Disc um eine Single-Session- oder eine Multi-Session-CD handelt.

#### **Green Book**

Dieses Buch mit CD Interactive-Standards (CD-I) wurde 1986 von Philips und Sony veröffentlicht.

#### **High Sierra**

Der 1986 veröffentlichte Vorläufer des heutigen ISO-Standards 9660, der nach und nach seine Bedeutung verloren hat.

#### **Hybrid Type CD**

Eine CD-ROM-Disc, auf der Sie "zwei verschiedene Softwareplattformen" speichern können (für Windows, Macintosh usw.).

#### **Image**

Der Begriff "Image" beschreibt alle Daten, die zu einem späteren Zeitpunkt auf eine CD gebrannt werden. Die Erstellung eines Image Files wird als "Premastering" bezeichnet.

#### **ISO 9660**

Der ISO Standard 9660 umfasst die Herstellung einer CD-ROM, die von unterschiedlichen Betriebssystemen gelesen und verarbeitet werden kann.

#### **Joliet**

Diese Standard-Ergänzung stammt von Microsoft und wird von Windows 95 und Windows NT unterstützt. Die CDs, die unter diesem Standard hergestellt werden, entsprechen der ISO 9660, die durch zusätzliche Verzeichnisstrukturen lange, auf dem Unicode basierende Dateinamen ermöglicht.

#### **Mixed Mode-CD**

Auf einem solchen CD-Typ können Sie Musik- und Computerdaten speichern. Die Computerdaten befinden sich normalerweise auf Spur 1; die Audiodaten werden in den darauffolgenden Spuren gespeichert.

#### **Multi-Session-CD**

CDs, auf die Sie mehrere aufeinanderfolgende Sessionen brennen können, werden als "Multi-Session-CDs" bezeichnet.

#### **On-The-Fly**

Eine Brennmethode für CD-R-Discs, für die es zwei Möglichkeiten gibt. Bei der "klassischen" bzw. älteren Methode werden alle Daten, die auf die CD gebrannt werden sollen, zuerst als Image File in einen Puffer zwischengespeichert. Von dort können Sie auf die CD-R-Disc kopiert bzw. gebrannt werden. Im Gegensatz dazu werden Daten bei "On-The-Fly"-Transfers direkt von ihren ursprünglichen Speicherpositionen auf das Festplattenlaufwerk oder die CD-R-Disc gespeichert.

### **Orange Book**

Das Orange Book ist ein 1989 von Philips and Sony veröffentlichtes, physisches Format. Es beschreibt in Teil 1 CD-MOs und im später aktualisierten Teil 2 CD-Rs.. 1994 erschien Version-II für CD-ROMs einschließlich Typen mit zweifacher Geschwindigkeit. 1996 wurden die Standards für Phase-Change-Discs und wiederbeschreibbare CDs (CD-RW) als Teil 3 hinzugefügt.

#### **Photo-CD**

Dieses CD-Format wurde von Eastman Kodak zum Brennen von digitalisierten Fotodaten entwickelt.

#### **Rainbow Books**

Die Standard-Sammlung definiert unterschiedliche CD-Typen. Durch diesen Standard wurde es erreicht, dass CDs von möglichst vielen Geräte- und Betriebssystemen gelesen und verarbeitet werden können.

#### **Red Book**

Dieses 1981 von Philips und Sony veröffentlichte Buch enthält die Standards für das physische Compact Disc-Format und Audioaufnahme-Methoden.

#### **Session**

Ein zusammenhängender Brennvorgang ist als "Session" definiert. Eine Session besteht aus dem "Lead In"-Bereich, dem Datenbereich und dem "Lead Out"-Bereich. Eine CD kann in mehreren Session beschrieben werden, was als "Multi-Session"-CD bezeichnet wird. Solche CDs stehen im Gegensatz zu "Single-Session"-CDs, die lediglich aus einer Session bestehen. Eine silberne CD besteht normalerweise aus einer Session.

#### **TOC**

Enthält das Lead-in (mit den Adressen aller Spuren der CD).

#### **Track**

Auf einer Audio-CD entspricht eine Spur einem Lied. Auf einer CD-ROM enthalten Spuren Computerdaten mit einer beliebigen Anzahl an Dateien und Verzeichnissen.

#### **UDF**

UDF ist die Abkürzung für "Universal Disc Format", einem weiteren Layout-Standard für CD-ROMs. Das UDF-Format kann mit CD-R-, CD-RW- und DVD-Laufwerken im "Packet Writing"-Modus verwendet werden. Es verursacht keine "Buffer Under-Run"-Fehler und ist kompatibel mit der ISO9660. Das UDF-Format bietet ähnliche Funktionen wie ein Festplattenlaufwerk.

#### **Video CD**

Eine CD-ROM, auf die Sie MPEG-1-komprimierte Videos, Standbilder, Audiodateien usw. brennen können.

#### **Yellow Book**

Ein Buch mit CD-ROM-Standard, das von 1985 von Philips und Sony veröffentlicht wurde.

# <span id="page-25-0"></span>**Anhang B. Frequently Asked Questions (FAQ)**

Die folgenden FAQs decken die herkömmlichsten Probleme ab, auf die Sie während der Installation oder des Normalbetriebs stoßen können. Bitte lesen Sie sich zur Lösung Ihres Problems diese FAQs durch. Wenden Sie sich an Ihren Händler oder unser Technisches Support-Team, wenn Sie die Lösung für Ihr Problem hier nicht finden können.

#### **F: Computer startet nach der Installation nicht mehr.**

Gehen Sie wie folgt vor, um Ihren Computer wieder in Betrieb zu nehmen:

- y Schalten Sie den Computer zuerst ab und stecken das Netzkabel aus. Überprüfen Sie jeden Anschluss der IDE-Kabel auf verbogene Pins, falsche Ausrichtung oder schadhafte Kontakte.
- Überprüfen Sie, ob das Netzkabel jedes Laufwerks korrekt angeschlossen ist.
- y Wenn ein IDE-Kabel mit dem CD-R/RW-Laufwerk und einem anderen Gerät verbunden ist, sollten Sie die Jumper-Einstellungen beider Geräte überprüfen und sich vergewissern, dass die Laufwerke unterschiedlich auf "MA" (Master) und "SL" (Slave) eingestellt sind..

#### **F: Warum erscheint das CD-R/RW-Laufwerk weder unter "Arbeitsplatz" noch im "Explorer"?**

Mit den folgenden Schritten können Sie ihr Laufwerk als CD-ROM einrichten:

- Starten Sie Ihren Computer neu bzw. fahren ihn herunter und schalten ihn erneut an, wenn das CD-R/RW-Laufwerk nicht im "Explorer" angezeigt wird.
- y Ist die Stromversorgung des CD-R/RW-Laufwerks fehlerfrei? Testen Sie es, indem Sie auf die Auswurftaste drücken.
- Ist das IDE-Kabel korrekt angeschlossen? Schalten Sie Ihren Computer ab und stecken das Netzkabel aus, bevor Sie das Kabel überprüfen. Kontrollieren Sie die Verbindungen des IDE-Anschlüsse. Sind die IDE-Anschlüsse richtig angeschlossen und ist der farbige Streifen am Rand des Kabels mit PIN 1 jedes Anschlusses ausgerichtet?
- y Wählen Sie zum Aktivieren beider IDE-Kanäle im BIOS das Menüelement "Enable both IDE channels" und booten den Computer dann neu.

#### **F: Das CD-R/RW-Laufwerk hat Probleme beim Lesen von CDs oder beim Doppelklicken auf das CD-R/RW-Symbol erscheint eine Fehlermeldung.**

Zur Lösung dieses Problems gibt es mehrere Möglichkeiten:

- y Eventuell haben Sie die CD falsch herum oder etwas versetzt in die CD-Schublade gelegt. Legen Sie die CD erneut mit Ihrem Etikett nach oben in die Ablagefläche.
- Nach dem Laden einer CD benötigt das CD-R/RW-Laufwerk einen Moment, um die Informationen der Disc zu lesen. Wenn das LED an der Frontplatte aufhört zu blinken und kontinuierlich grün bleibt, können Sie auf das Laufwerk zugreifen.
- y Vielleicht ist die eingelegte CD ein Rohling. Brennen Sie einige Informationen auf die CD und versuchen es erneut.

#### **F: Mein CD-ROM-Laufwerk kann keine Session der CD lesen.**

- Nehmen Sie die CD heraus und versuchen es erneut.
- Aktualisieren Sie die Bildschirmanzeige. Wählen Sie im Windows Explorer das Symbol "Arbeitsplatz" und drücken die Taste F5.
- y Vergewissern Sie sich, dass Ihr CD-ROM-Laufwerk CD-RW-Discs lesen kann. CD-RW-Discs können nur von CD-R/RW-Laufwerken oder neueren MultiRead

#### **Spezifikationen**

CD-ROM-Laufwerken gelesen werden.

- y Für Windows 3.x-Anwender: Windows 3.x kann mit Direct CD erstellte Multi-Session-CD-Discs nicht lesen. Sollten Sie zum Erstellen einer CD ein anderes Programm verwenden, sollten Sie sich vergewissern, dass Sie die Version 2.23 der Datei MSCDEX.EXE verwenden. Führen Sie zuerst einen Neustart Ihres Computers durch. Drücken Sie die Taste F8, wenn die Meldung "MS-DOS wird gestartet…" auf dem Bildschirm erscheint. Jede Zeile Ihrer CONFIG.SYS und AUTOEXEC.BAT erfordert eine Einzelbestätigung. Drücken Sie "Y", bis eine Zeile mit "MSCDEX.EXE" angezeigt wird. Drücken Sie daraufhin auf "Y", um sich die Versionsnummer anzusehen. Die Nummer sollte 2.23 oder grö0er sein. Sollten Sie diese Datei nicht<br>finden steht Sie auf Microsofts FTP-Seite zum Download bereit: finden, steht Sie auf Microsofts FTP-Seite zum Download bereit: <ftp://ftp.microsoft.com/Softlib/MSFILES/MSCD223.EXE>. Diese Datei ist eine sich selbst entpackende ZIP-Datei. Rufen Sie sie auf, um die Datei MSCDEX.EXE zu entpacken.
- y Überprüfen Sie, ob das CD-R/RW-Laufwerk oder andere CD-ROM-Laufwerke die CD fehlerfrei lesen können. Wenn dies der Fall ist, liegt das Problem wahrscheinlich an Ihrem CD-ROM-Laufwerk. Wenden Sie sich für aktualisierte Treiber oder Patch-Dateien an den Laufwerkshersteller.

### **F: Anwendungen erkennen die CD im CD-R/RW-Laufwerk nicht.**

- y Einige Programme erkennen nur den ersten, einem CD-ROM- oder CD-R/RW-Laufwerk zugeteilten, logischen Laufwerksbuchstaben. Wenn Ihrem CD-ROM-Laufwerk z.B. der Laufwerksbuchstabe D: zugeteilt wurde und das CD-R/RW-Laufwerk als Laufwerk E: eingerichtet ist, erkennt das Programm lediglich Laufwerk D. Deshalb müssen Sie die Laufwerksbuchstaben Ihres CD-ROM- und CD-R/RW-Laufwerks neu zuteilen, wenn Sie mit dem Programm auf das CD-R/RW-Laufwerk zugreifen möchten.
- y Windows 95/98: Rechtsklicken Sie auf das Symbol "Arbeitsplatz". Klicken Sie auf das Menüelement "Eigenschaften" und rufen den Gerätemanager auf. Doppelklicken Sie im Gerätemanager auf das CD-ROM-Laufwerk und wählen das Register "Einstellungen". Geben Sie unter "Reservierte Laufwerksbuchstaben" für "Erster Buchstabe" und "Letzter Buchstabe" den darauffolgenden Laufwerksbuchstaben des bestehenden Laufwerksbuchstaben ein und klicken auf "OK". Doppelklicken Sie daraufhin auf das Symbol des CD-R/RW-Laufwerks und klicken auf das Register "Einstellungen". Wählen Sie unter "Reservierte Laufwerksbuchstaben" den vorausgehenden Laufwerksbuchstaben des bestehenden Laufwerksbuchstaben und klicken auf OK.
- Windows NT: Klicken Sie auf Start | Programme | Verwaltung. Wählen Sie den Festplatten-Manager. Rechtsklicken Sie auf den Laufwerksbuchstaben, den Sie ändern möchten. Wählen Sie "Laufwerksbuchstaben zuweisen" und ändern den Laufwerksbuchstaben entsprechend.

Die obenstehenden Hilfsvorschläge sind nur ALLGEMEINE Lösungen und lassen sich nicht unbedingt auf beliebige Kombinationen von CD-ROM-Laufwerken, Festplattenlaufwerken und Motherboards anwenden. Wir empfehlen Ihnen, vor dem Brennen ein paar Tests mit unterschiedlichen Konfigurationen durchzuführen. Probieren Sie außerdem verschieden CD-R-Medien aus, da Sie CD-R-Discs von manchen Herstellers möglicherweise beschreiben oder einfacher auf sie zugreifen können. Bleiben Sie außerdem bei Ihrer favorisierten CD-Brennmethode, nachdem Sie sie ermittelt haben.

# <span id="page-27-0"></span>**Anhang C. Spezifikationen**

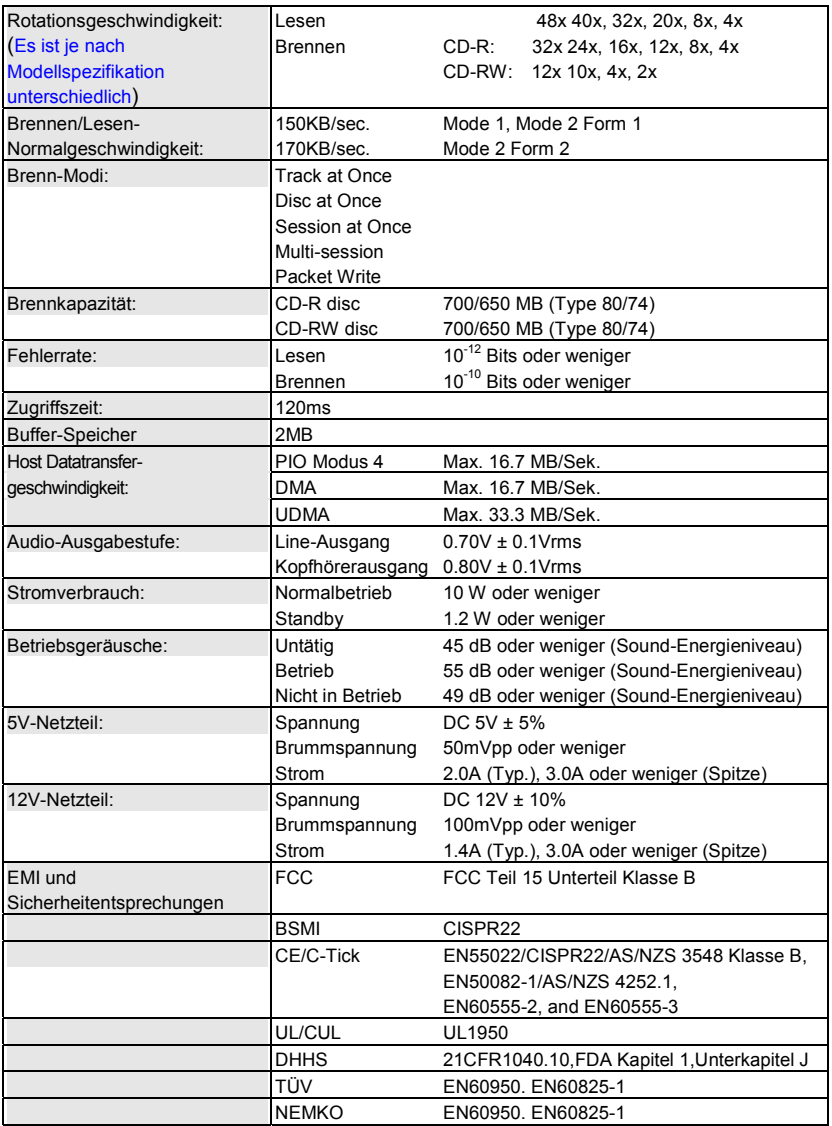